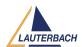

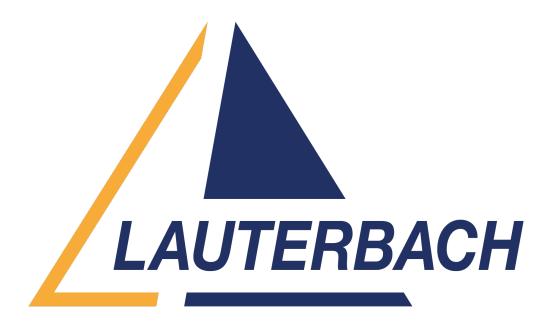

<u>Support Center</u> > <u>Community</u> > <u>Other Use Cases</u> > <u>Installing TRACE32 on Ubuntu Linux</u> <u>machine</u>

Installing TRACE32 on Ubuntu Linux machine

- GN Genady Niazov
- Forum name: #Other Use Cases

Hello, I am trying to install TRACE32 on UBUNTU linux machine. I did the installation part following the user guide, after running the command to start the TRACE32:

/home/gena/t32/bin/pc\_linux64/t32marm -c /home/gena/t32/config\_usb.t32

I got the follwing ERROR mesage:

/home/gena/t32/bin/pc\_linux64/t32marm: error while loading shared libraries: libXp.so.6: cannot open shared object file: No such file or directory

Could you please help me to resolve the issue?

Thanks!

Comments (4)

## **Khaled Jmal**

10 months ago

Hello Genady, which TRACE32 version are you using? You can get the version by running "bin/pc linux64/t32version t32marm" Regards, Khaled

## **GN Genady Niazov**

9 months ago

Hi Khaled, I ran the specified command by you to extract the TRACE32 SW version. The

output is: Sw.Version: R.2014.09.000058270 (Release Sep 2014)

## **GN Genady Niazov**

9 months ago

My debugger supports only the specified TRACE32 version. The TRACE32 SW installed on Ubuntu  $22.04.2\ LTS$ 

## **Khaled Jmal**

9 months ago

This library is not used any more by newer TRACE32 versions. You can either try to install it or use the qt version (t32marm-qt)